Manuale istruzioni

01931 Interfaccia di Comunicazione Interna.

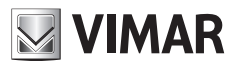

CLIMA

# Indice

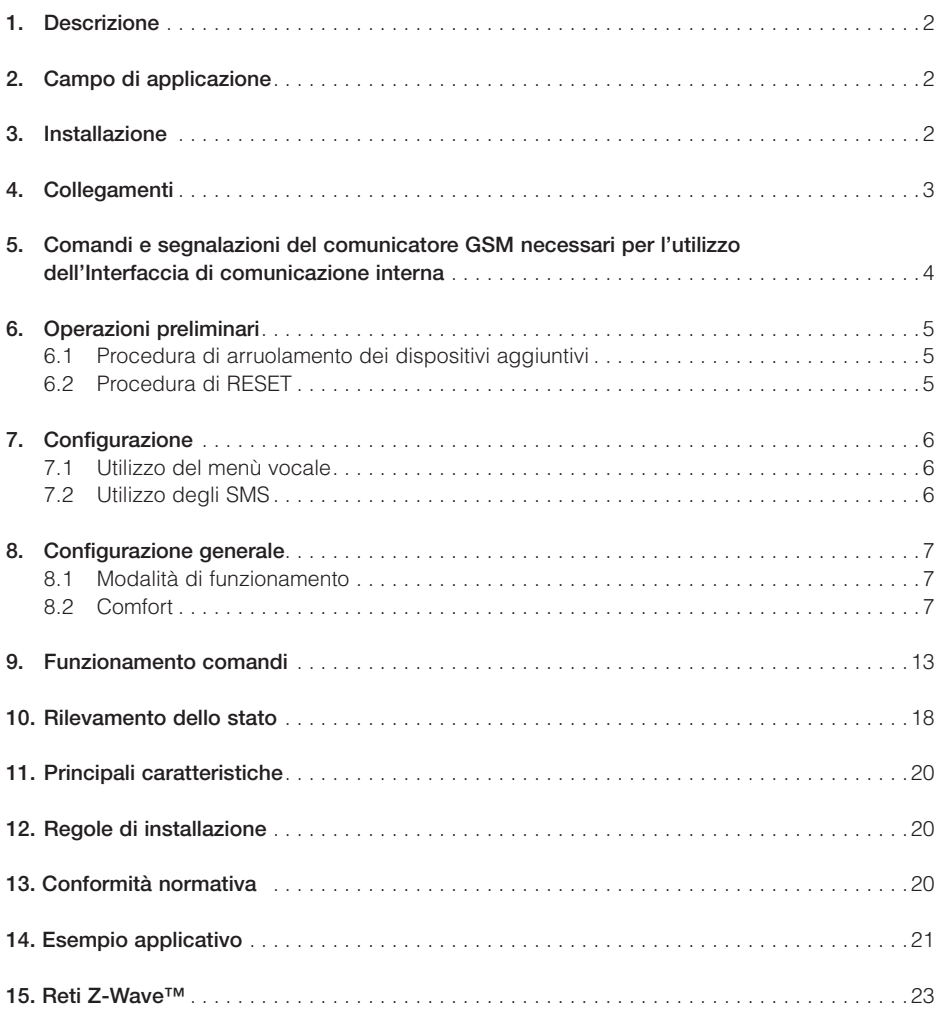

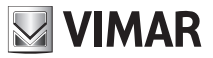

## 1. Descrizione

Interfaccia di Comunicazione Interna tra il sistema in radiofrequenza bidirezionale e i comunicatori telefonici, installazione su guida EN 50022, occupa 3 moduli da 17,5 mm.

## 2. Campo di applicazione

L'Interfaccia di Comunicazione Interna permette la gestione (lettura, impostazione e regolazione) locale e remota, tramite menù vocale e/o SMS, dei cronotermostati utilizzati nel sistema.

## 3. Installazione

L'Interfaccia di Comunicazione Interna deve essere installata nello stesso centralino in cui è presente il Comunicatore GSM.

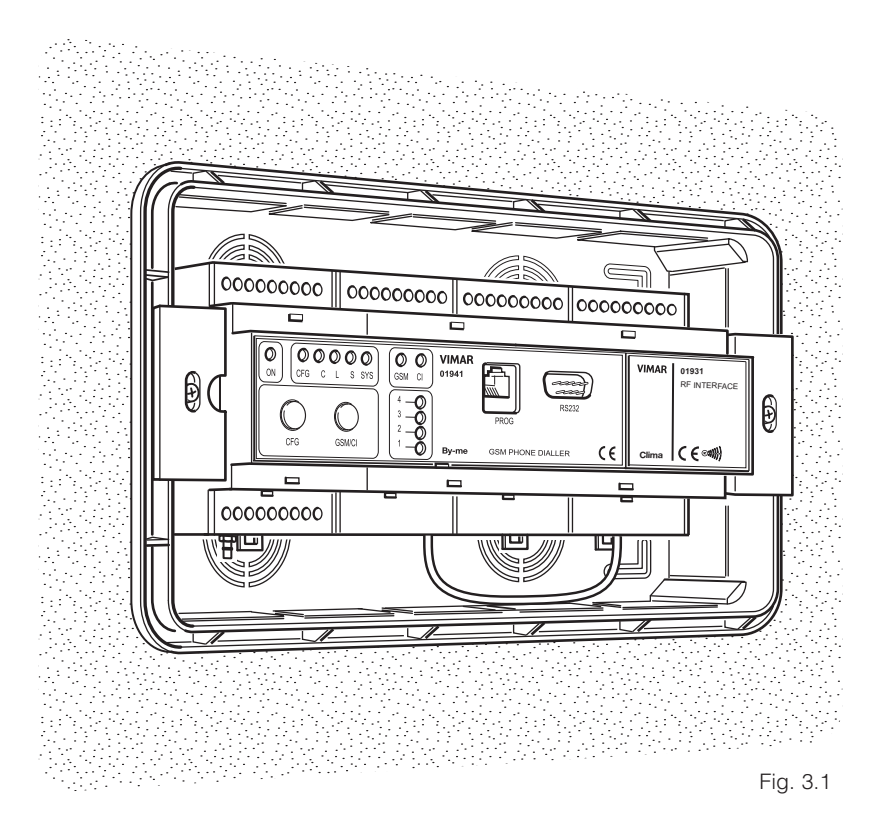

# 4. Collegamenti

La connessione tra Interfaccia di Comunicazione Interna e Comunicatore GSM avviene tramite l'apposito cavo fornito. Per la descrizione delle connessioni del Comunicatore GSM fare riferimento al relativo Manuale Istruzioni.

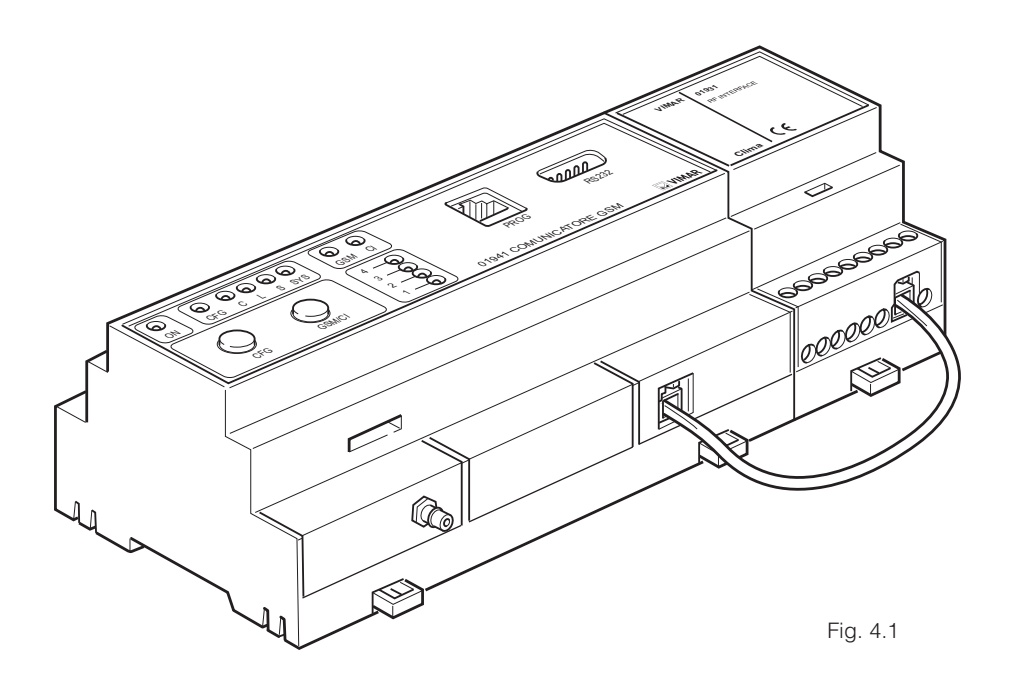

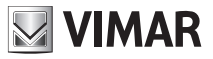

# 5. Comandi e segnalazioni del comunicatore GSM necessari per l'utilizzo dell'interfaccia di comunicazione interna

Il Comunicatore GSM presenta sulla fronte due pulsanti e alcuni led (vedere anche il relativo Manuale Istruzioni).

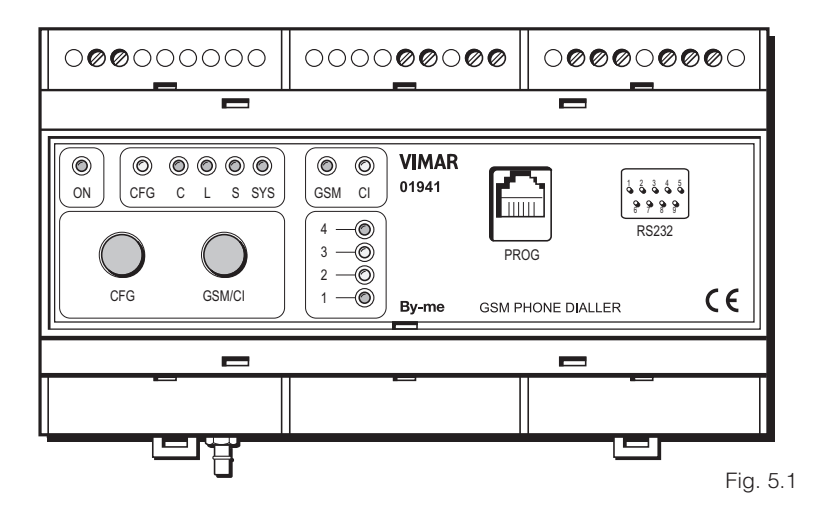

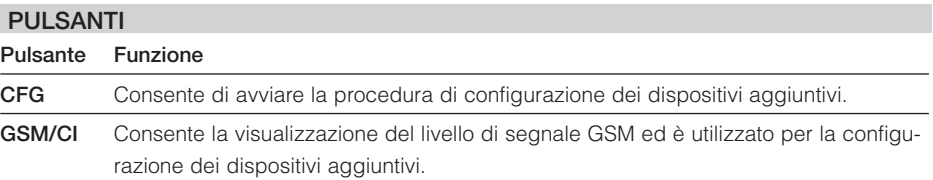

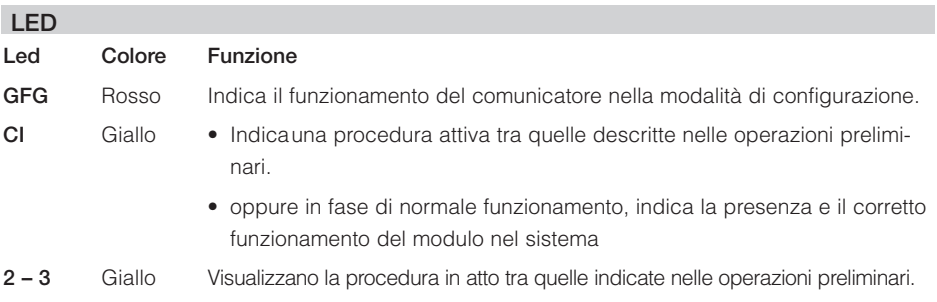

# 6. Operazioni preliminari

## 6.1 Procedura di arruolamento dispositivi aggiuntivi

Consente di integrare i dispositivi aggiuntivi precedentemente configurati (come spiegato nel relativo Manuale Istruzioni) nel sistema con Comunicatore GSM:

- 1. Premere il tasto CFG fino a quando si accende il led CFG
- 2. Premere a lungo e per due volte il tasto GSM finché si accende il led 2
- 3. Premere il tasto CFG finché il led 2 comincia a lampeggiare. Da questo momento comincia la fase di scambio dati tra i dispositivi e, quindi, l'integrazione nel sistema. L'accensione fissa del led 2 indica che l'operazione è terminata con successo, mentre un lampeggio veloce indica che l'operazione non è andata a buon fine; in quest'ultimo caso la procedura deve essere ripetuta
- 4. Per uscire dalla procedura, premere il tasto CFG fino allo spegnimento dei led CFG e 2.

## 6.2 Procedura di RESET

Consente di ripristinare le impostazioni iniziali dell'Interfaccia di Comunicazione Interna:

- 1. Premere il tasto CFG fino a quando si accende il led CFG
- 2. Premere a lungo e per due volte il tasto GSM finché si accende il led 3
- 3. Premere il tasto CFG finché il led 3 comincia a lampeggiare. Da questo momento comincia la fase di ripristino delle impostazioni iniziali dell'Interfaccia di Comunicazione Interna. L'accensione fissa del led 3 indica che l'operazione è terminata con successo, mentre un lampeggio veloce indica che l'operazione non è andata a buon fine; in quest'ultimo caso la procedura deve essere ripetuta
- 4. Per uscire dalla procedura, premere il tasto CFG fino allo spegnimento dei led CFG e 3.

#### Nota.

Il comunicatore GSM effettua periodicamente un test di presenza del modulo di comunicazione interna e se tale modulo è presente e funziona correttamente viene acceso il led CI.

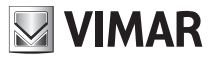

# 7. Configurazione

## 7.1 Utilizzo del menù vocale

- • Modalità di accesso al menù vocale del Comunicatore GSM collegato all'Interfaccia di Comunicazione Interna:
	- localmente con telefono a toni DTMF (vedere Manuale Istruzioni relativo al Comunicatore GSM): digitare 0 nella tastiera del telefono, inserire il **Codice Utente**, quindi digitare #
	- da remoto: chiamare il numero di telefono della SIM CARD inserita nel Comunicatore GSM, digitare 0, inserire il Codice Utente, quindi digitare #
- • Interruzione della chiamata:
	- collegamento locale: il Comunicatore GSM memorizza il menù attivo e lo ripropone alla successiva connessione
	- collegamento da remoto: alla successiva connessione viene riproposto il menù principale

In entrambi i casi, digitando # si esce dal menù vocale, con 0 viene ripetuto il menù attivo e con 9 si ritorna al menù precedente.

In caso si desideri leggere i dati memorizzati, per esempio lettura del numero di telefono 5 oppure lettura dei numeri di telefono associati a un messaggio vocale, e il dato non è presente, viene riprodotto il messaggio "Nessun dato memorizzato".

Alla fine di ogni operazione il Comunicatore GSM ritorna all'ultimo menù attivo.

## 7.2 Utilizzo degli SMS

È possibile inviare SMS di configurazione, comando e richiesta al Comunicatore GSM collegato all'Interfaccia di Comunicazione Interna, secondo la forma seguente:

**<codice>.<contenuto\_sms>/<contenuto\_sms>/<contenuto\_sms>/...** dove:

- • **<codice>** è il codice dell'utente impostato nel Comunicatore GSM (vedere il relativo Manuale Istruzioni);
- • **.** è il separatore di informazioni
- • **<contenuto\_sms>** dipende dalla funzionalità che si desidera attuare
- / è il separatore per configurazioni, comandi, richieste multiple

# 8. Configurazione generale

Nota: È possibile accedere alle operazioni di configurazione solo dopo che è trascorso almeno un minuto dal momento in cui è stato alimentato il sistema.

## 8.1 Modalità di funzionamento

È possibile configurare la modalità di funzionamento dei dispositivi aggiuntivi, scegliendo tra due opzioni:

- • modalità "funzionamento semplice": dispone di tutte le funzioni principali; in particolare, non sarà possibile impostare le funzioni antigelo, spento a termine e manuale temporaneo (questi comandi non compariranno nel menù vocale proposto dal comunicatore GSM).
- • modalità "funzionamento avanzato": dispone, oltre che delle funzioni principali, anche di tutte le funzionalità dei dispositivi aggiuntivi

Attivazione della modalità di funzionamento:

- • tramite menù vocale:
	- 1. Accedere al menù vocale e digitare 6 (configurazione)
	- 2. Digitare 5 per attivare la modalità "funzionamento semplice" oppure digitare 6 per attivare la modalità "funzionamento avanzato".
- Tramite SMS: inviare un SMS con la forma **<codice utente>.MOD.A/S** e digitando la lettera **A** per attivare la modalità "funzionamento avanzato" oppure digitare **S** per attivare la modalità "funzionamento semplice". Il comando non prevede alcun SMS di conferma. Esempio.

Se il codice utente impostato è quello di default 1234 e si desidera abilitare la modalità avanzata, inviare il seguente SMS: **1234.MOD.A**

## 8.2 Comfort

L'Interfaccia di Comunicazione Interna permette l'integrazione di cronotermostati in un sistema con Comunicatore GSM; dopo l'arruolamento (vedere paragrafo 6.1), il sistema rende disponibili le seguenti funzioni di configurazione:

Gestione etichetta vocale: permette di ascoltare, registrare o cancellare l'etichetta vocale assegnata al cronotermostato selezionato; la procedura può avvenire solo tramite menù vocale:

- 1. Accedere al menù vocale e digitare: 6 (Configurazione), 1 (Comfort)
- 2. Digitare il numero del dispositivo che si desidera configurare: 1 (Cronotermostato n° 1), 2 (Cronotermostato n° 2) e così fino a 8 (Cronotermostato n° 8)

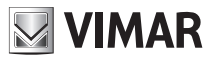

- 3. Digitare 1 (Gestione Etichetta Vocale)
- 4. Digitare:
	- 1 (Ascoltare) per ascoltare la registrazione dell'etichetta assegnata al dispositivo;
	- 2 (Registrare) per registrare una nuova etichetta vocale:
		- 1. recitare il messaggio che si desidera registrare
		- 2. attendere la ripetizione della registrazione effettuata; il menù vocale propone tre scelte:
			- # per confermare, nel qual caso attendere 10 secondi per la memorizzazione della registrazione, al termine il dispositivo ritorna automaticamente al menù precedente
			- 1 per riascoltare la registrazione
			- 9 per rientrare nel menù precedente perdendo la registrazione
	- 3 (Cancellare) per cancellare la registrazione attiva e ripristinare il valore predefinito.
- Gestione etichetta SMS: permette di associare o cancellare un'etichetta SMS, di massimo 10 caratteri, al cronotermostato selezionato; la procedura può avvenire solo tramite SMS:
	- inviare un SMS con la seguente forma per associare il **<nome>** al dispositivo **<n>: <codice utente>.C<n>.STR.<nome>**
	- inviare un SMS con la seguente forma per ripristinare il valore predefinito del dispositivo **<n>**: **<codice utente>.C<n>.STR.0**

### Il comando non prevede alcun SMS di conferma.

#### Esempio.

Se il codice utente impostato è quello di default 1234 e si vuole associare il nome "ZonaGiorno" al cronotermostato 1, inviare l'SMS: **1234.C1.STR.ZonaGiorno** Per cancellare il nome precedentemente associato, inviare l'SMS: **1234.C1.STR.0**

 Impostazione temperatura manuale: permette di impostare la temperatura per il funzionamento in modalità manuale del cronotermostato scelto (per le informazioni relative alla modalità di funzionamento e il campo di regolazione della temperatura, vedere il Manuale Istruzioni del Cronotermostato).

- Gestione tramite menù vocale:
	- 1. Accedere al menù vocale e digitare: 6 (Configurazione), 1 (Comfort)
	- 2. Digitare il numero del dispositivo che si desidera configurare: 1 (Cronotermostato n° 1), 2 (Cronotermostato n° 2) e così fino a 8 (Cronotermostato n° 8)
	- 3. Digitare 2 (Temperatura Manuale). Il menù vocale informerà che è necessario introdurre la temperatura voluta e terminare con #.
	- 4. Digitare la temperatura manuale desiderata:
		- se la temperatura desiderata è inferiore a 10 °C, digitare uno 0 prima del valore (esempio: per 9 °C digitare 09#)
- se la temperatura desiderata presenta decimi di grado, digitare le tre cifre di seguito (esempio: per 20,5 °C digitare 205#)
- per terminare la procedura nel caso non siano presenti i decimi di grado, digitare # (esempio: per 20 °C digitare 20#)
- Gestione tramite **SMS**: inviare un SMS con la forma

**<codice utente>.C<n>.TEMP.XX,X** dove <n> identifica il numero del cronotermostato da configurare (1,2...8) e XX,X la temperatura da impostare che può avere massimo due cifre e una cifra decimale. Il comando prevede un SMS di conferma, con la seguente forma:

```
GSMcom 1/1
Temp Man C1:
XX,X gradi
```
#### Esempio.

Se il codice utente impostato è quello di default 1234 e si desidera impostare una temperatura di 21,5 °C, inviare il seguente SMS: **1234.C1.TEMP.21,5**

Il comunicatore GSM risponderà con il seguente SMS:

**GSMcom 1/1 Temp Man C1: 21,5 gradi**

- Impostazione livelli temperatura: permette di impostare i livelli di temperatura T1, T2, T3 del cronotermostato scelto (per le informazioni relative alla modalità di funzionamento e il campo di regolazione dei livelli di temperatura, vedere il Manuale Istruzioni del Cronotermostato).
	- Gestione tramite menù vocale:
		- 1. Accedere al menù vocale e digitare: 6 (Configurazione), 1 (Comfort)
		- 2. Digitare il numero del dispositivo che si desidera configurare: 1 (Cronotermostato n° 1), 2 (Cronotermostato n° 2) e così fino a 8 (Cronotermostato n° 8)
		- 3. Digitare 3 (Temperatura T1) per impostare il livello di temperatura T1, 4 (Temperatura T2) per impostare il livello di temperatura T2, 5 (Temperatura T3) per impostare il livello di temperatura T3. Il menù vocale informerà che è necessario introdurre la temperatura voluta e terminare con #
		- 4. Digitare la temperatura desiderata:
			- se la temperatura desiderata è inferiore a 10 °C, digitare uno 0 prima del valore (esempio: per 9 °C digitare 09#)
			- se la temperatura desiderata presenta decimi di grado, digitare le tre cifre di seguito (esempio: per 20,5 °C digitare 205#)
			- per terminare la procedura nel caso non siano presenti i decimi di grado, digitare # (esempio: per 20 °C digitare 20#)
	- • Gestione tramite SMS: inviare un SMS con la forma **<codice utente>.C<n>.TEMP1.XX,X** per impostare T1

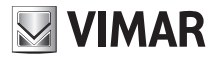

#### **<codice utente>.C<n>.TEMP2.XX,X** per impostare T2 **<codice utente>.C<n>.TEMP3.XX,X** per impostare T3

dove  $\langle n \rangle$  identifica il numero del cronotermostato da configurare (1,2...8) e XX,X la temperatura da impostare che può avere massimo due cifre e una cifra decimale. Il comando prevede un SMS di conferma, con la seguente forma:

### **GSMcom 1/1 Temp T<m> C<n>: XX,X gradi**

#### Esempio.

Se il codice utente impostato è quello di default 1234 e si desidera impostare il livello di temperatura T2 del cronotermostato 1 a 21,5 °C, inviare il seguente SMS:

#### **1234.C1.TEMP2.21,5**

Il comunicatore GSM risponderà con il seguente SMS:

**GSMcom 1/1 Temp T2 C1: 21,5 gradi**

 Impostazione temperatura antigelo: permette di impostare la temperatura antigelo del cronotermostato scelto (per le informazioni relative alla modalità di funzionamento e il campo di regolazione della temperatura antigelo, vedere il Manuale Istruzioni del Cronotermostato).

- Gestione tramite menù vocale:
	- 1. Accedere al menù vocale e digitare: 6 (Configurazione), 1 (Comfort)
	- 2. Digitare il numero del dispositivo che si desidera configurare: 1 (Cronotermostato n° 1), 2 (Cronotermostato n° 2) e così fino a 8 (Cronotermostato n° 8)
	- 3. Digitare 7 (Temperatura antigelo). Il menù vocale informerà che è necessario introdurre la temperatura voluta e terminare con #
	- 4. Digitare la temperatura antigelo desiderata:
		- se la temperatura desiderata è inferiore a 10 \*C, digitare uno 0 prima del valore (esempio: per 9-°C digitare 09#)
		- se la temperatura desiderata presenta decimi di grado, digitare le tre cifre di seguito (esempio: per 10,5 °C digitare 105#)
		- per terminare la procedura nel caso non siano presenti i decimi di grado, digitare # (esempio: per 10 °C digitare 10#)
- Gestione tramite **SMS**: inviare un SMS con la forma **<codice utente>.C<n>.TEMP0.XX,X** dove  $\langle n \rangle$  identifica il numero del cronotermostato da configurare (1,2...8) e XX,X la temperatura da impostare che può avere massimo due cifre e una cifra decimale. Il comando prevede un SMS di conferma, con la seguente forma: **GSMcom 1/1 Temp Antigelo C<n>:**

#### **XX,X gradi**

Esempio.

Se il codice utente impostato è quello di default 1234 e si desidera impostare una temperatura antigelo di 6 °C, inviare al cronotermostato 1 il seguente SMS: **1234. C1.TEMP0.6**

Il comunicatore GSM risponderà con il seguente SMS: **GSMcom 1/1 Temp Antigelo C1: 06,0 gradi**

 Impostazione stagione: permette di impostare la funzione Riscaldamento o Condizionamento del cronotermostato scelto.

#### • Gestione tramite menù vocale:

- 1. Accedere al menù vocale e digitare: 6 (Configurazione), 1 (Comfort)
- 2. Digitare il numero del dispositivo che si desidera configurare: 1 (Cronotermostato n° 1), 2 (Cronotermostato n° 2) e così fino a 8 (Cronotermostato n° 8)
- 3. Digitare 7 (Stagione)
- 4. Digitare 1 (Estate) se si vuole impostare il funzionamento Condizionamento, digitare 2 (Inverno) se si vuole impostare il funzionamento Riscaldamento.

• Gestione tramite **SMS**: inviare un SMS con la forma **<codice utente>.C<n>.RISC/COND** dove <n> identifica il numero del cronotermostato da configurare (1,2...8), RISC la scelta della funzione Riscaldamento e la parola COND la scelta della funzione Condizionamento.

Il comando prevede un SMS di conferma, con la seguente forma:

#### **GSMcom 1/1 C<n>**

### **CONDIZIONAMENTO/RISCALDAMENTO**

Esempio.

Se il codice utente impostato è quello di default 1234 e si desidera impostare il cronotermostato per la funzione Riscaldamento, inviare l'SMS: **1234.C2.RISC** Il comunicatore GSM risponderà con il seguente SMS:

### **GSMcom 1/1 C2 RISCALDAMENTO**

Di seguito viene riportato graficamente il menù vocale della parte di configurazione comfort.

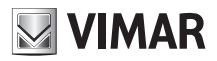

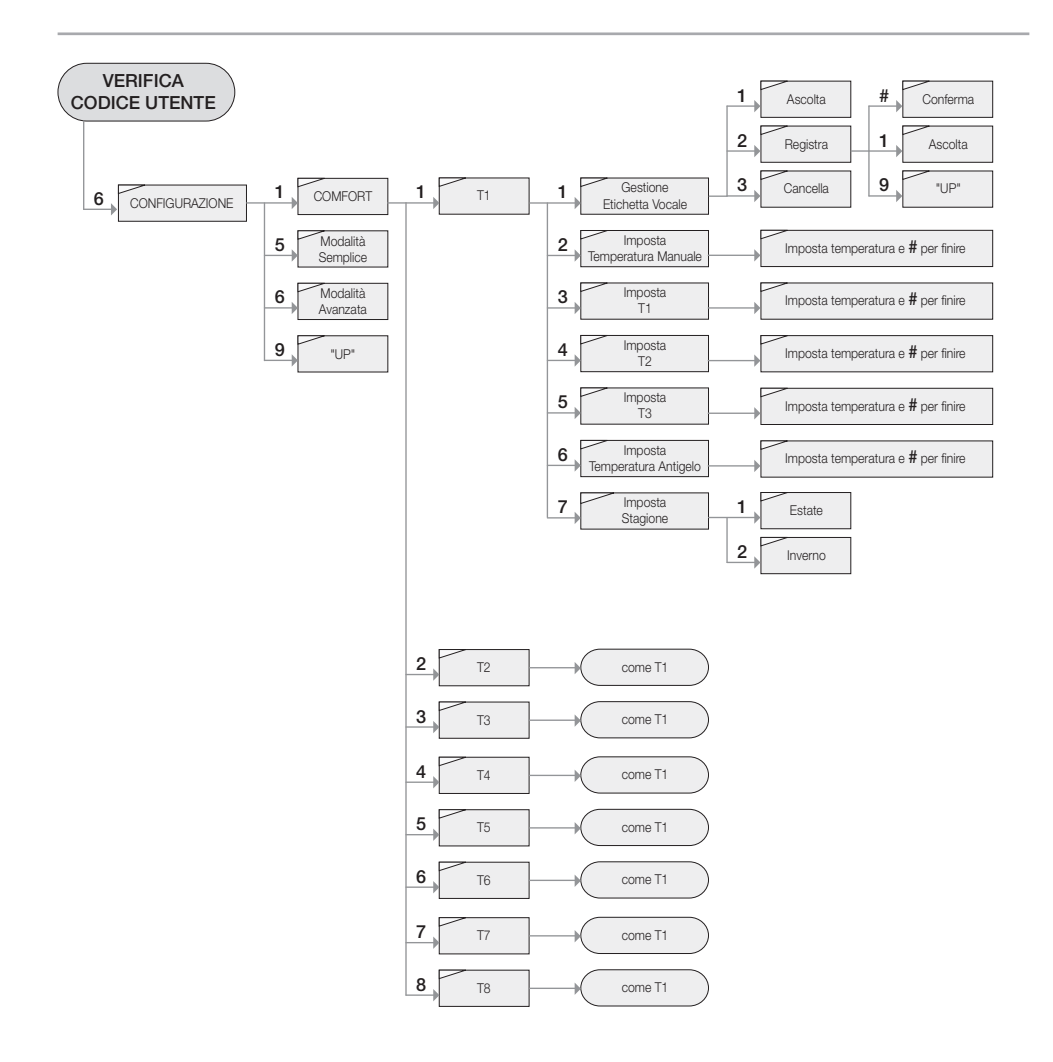

## 9. Funzionamento comandi

Tramite il Comunicatore GSM collegato all'Interfaccia di Comunicazione Interna è possibile comandare fino a 8 cronotermostati.Per ogni cronotermostato sono disponibili i comandi che seguono.

 Spegnimento: permette di spegnere il cronotermostato scelto (per le informazioni relative alla modalità di funzionamento, vedere il Manuale Istruzioni del Cronotermostato).

- Gestione tramite menù vocale:
	- 1. Accedere al menù vocale e digitare: 1 (Comfort)
	- 2. Digitare il numero del dispositivo che si desidera configurare: 1 (Cronotermostato n° 1), 2 (Cronotermostato n° 2) e così fino a 8 (Cronotermostato n° 8)
	- 3. Digitare 2 (Spento)

• Gestione tramite **SMS**: inviare un SMS con la forma **<codice utente>.C<n>.OFF** dove **<n>** identifica il numero del cronotermostato da configurare (1.2...8). Il comando prevede un SMS di conferma, con la seguente forma: **GSMcom 1/1 C<n> OFF**

Esempio.

Se il codice utente impostato è quello di default 1234 e si desidera spegnere il cronotermostato, inviare l'SMS: **1234.C2.OFF**

Il comunicatore GSM risponderà con il seguente SMS:

**GSMcom 1/1 C2 OFF**

**Manuale:** permette di impostare la modalità di funzionamento manuale del cronotermostato scelto (per le informazioni relative alla modalità di funzionamento, vedere il Manuale Istruzioni del Cronotermostato).

#### • Gestione tramite menù vocale:

- 1. Accedere al menù vocale e digitare: 1 (Comfort)
- 2. Digitare il numero del dispositivo che si desidera configurare: 1 (Cronotermostato n° 1), 2 (Cronotermostato n° 2) e così fino a 8 (Cronotermostato n° 8)
- 3. Digitare 3 (Manuale). Il menù vocale ripete la temperatura manuale già impostata e propone di confermarla con **#** oppure di introdurne una nuova terminando sempre con **#**.
- Gestione tramite **SMS**: inviare un SMS con la forma **<codice utente>.C<n>.MAN** dove **<n>** identifica il numero del cronotermostato da configurare (1,2...8).

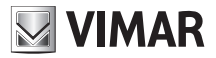

Il comando prevede un SMS di conferma, con la seguente forma:

**GSMcom 1/1 C<n> MAN**

## Esempio.

Se il codice utente impostato è quello di default 1234 e si desidera impostare il funzionamento manuale del cronotermostato 2, inviare l'SMS: **1234.C2.MAN** Il comunicatore GSM risponderà con il seguente SMS:

```
GSMcom 1/1
C2 MAN
```
 Automatico: permette di impostare la modalità di funzionamento automatico del cronotermostato scelto (per le informazioni relative alla modalità di funzionamento, vedere il Manuale Istruzioni del Cronotermostato).

- Gestione tramite menù vocale:
	- 1. Accedere al menù vocale e digitare: 1 (Comfort)
	- 2. Digitare il numero del dispositivo che si desidera configurare: 1 (Cronotermostato n° 1), 2 (Cronotermostato n° 2) e così fino a 8 (Cronotermostato n° 8)
	- 3. Digitare 4 (Automatico)
- Gestione tramite **SMS**: inviare un SMS con la forma **<codice utente>.C<n>.AUTO** dove **<n>** identifica il numero del cronotermostato da configurare (1,2...8).

Il comando prevede un SMS di conferma, con la seguente forma:

#### **GSMcom 1/1 C<n> AUTO**

Esempio.

Se il codice utente impostato è quello di default 1234 e si desidera impostare il funzionamento automatico del cronotermostato 2, inviare l'SMS: **1234.C2.AUTO** Il comunicatore GSM risponderà con il seguente SMS:

**GSMcom 1/1 C2 AUTO**

 Antigelo: permette di impostare la modalità di funzionamento antigelo del cronotermostato scelto (per le informazioni relative alla modalità di funzionamento, vedere il Manuale Istruzioni del Cronotermostato).

#### Nota.

Questa funzione è utilizzabile solo nel caso di configurazione in modalità avanzata (vedere paragrafo 8.1)

• Gestione tramite menù vocale:

- 1. Accedere al menù vocale e digitare: 1 (Comfort)
- 2. Digitare il numero del dispositivo che si desidera configurare: 1 (Cronotermostato n° 1), 2 (Cronotermostato n° 2) e così fino a 8 (Cronotermostato n° 8)
- 3. Digitare 5 (Antigelo)

• Gestione tramite **SMS**: inviare un SMS con la forma **<codice utente>.C<n>.ANTIGELO** dove **<n>** identifica il numero del cronotermostato da configurare (1,2...8). Il comando prevede un SMS di conferma, con la seguente forma: **GSMcom 1/1 C<n> ANTIGELO** Esempio. Se il codice utente impostato è quello di default 1234 e si desidera impostare il funzionamento Antigelo del cronotermostato 2, inviare l'SMS: **1234.C2.ANTIGELO**

Il comunicatore GSM risponderà con il seguente SMS:

**GSMcom 1/1 C2 ANTIGELO**

Spento a termine: permette di impostare la modalità di funzionamento spento a termine del cronotermostato scelto (per le informazioni relative alla modalità di funzionamento, vedere il Manuale Istruzioni del Cronotermostato).

#### Nota.

Questa funzione è utilizzabile solo nel caso di configurazione in modalità avanzata (vedere paragrafo 8.1) e viene attuata solo se il cronotermostato non è in modalità spento.

- Gestione tramite menù vocale:
	- 1. Accedere al menù vocale e digitare: 1 (Comfort)
	- 2. Digitare il numero del dispositivo che si desidera configurare: 1 (Cronotermostato n° 1), 2 (Cronotermostato n° 2) e così fino a 8 (Cronotermostato n° 8)
	- 3. Digitare 6 (Spento a termine)
	- 4. Digitare il numero di ore in cui il dispositivo deve mantenere la modalità
	- 5. Digitare # per terminare. Il menù vocale ripeterà il numero di ore impostate.

• Gestione tramite SMS: inviare un SMS con la forma **<codice utente>.C<n>.OFFTEMP.XX** dove **<n>** identifica il numero del cronotermostato da configurare (1,2...8) e **XX** il numero delle ore in cui il dispositivo deve mantenere la modalità Il comando prevede un SMS di conferma, con la seguente forma: **GSMcom 1/1**

**C<n> SPENTO A TERMINE per**

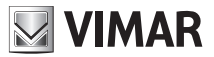

#### **XX ore**

#### Esempio.

Se il codice utente impostato è quello di default 1234 e si desidera impostare il funzionamento Spento a Termine per un periodo di 22 ore del cronotermostato 2, inviare l'SMS:

#### **1234.C2.OFFTEMP.22**

Il comunicatore GSM risponderà con il seguente SMS:

**GSMcom 1/1 C2 SPENTO A TERMINE per 22 ore**

**Manuale temporaneo:** permette di impostare la modalità di funzionamento manuale temporaneo del cronotermostato scelto (per le informazioni relative alla modalità di funzionamento, vedere il Manuale Istruzioni del Cronotermostato).

#### Nota.

Questa funzione è utilizzabile solo nel caso di configurazione in modalità avanzata (vedere paragrafo 8.1)

- Gestione tramite menù vocale:
	- 1. Accedere al menù vocale e digitare: 1 (Comfort)
	- 2. Digitare il numero del dispositivo che si desidera configurare: 1 (Cronotermostato n° 1), 2 (Cronotermostato n° 2) e così fino a 8 (Cronotermostato n° 8)
	- 3. Digitare 7 (Manuale Temporaneo). Il menù vocale informerà che è necessario introdurre la temperatura voluta e terminare con #
	- 4. Digitare la temperatura antigelo desiderata:
		- se la temperatura desiderata è inferiore a 10 °C, digitare uno 0 prima del valore (esempio: per 9 ºC digitare 09#)
		- se la temperatura desiderata presenta decimi di grado, digitare le tre cifre di seguito (esempio: per 20,5 ºC digitare 205#)
		- per terminare la procedura nel caso non siano presenti i decimi di grado, digitare # (esempio: per 20 ºC digitare 20#)
- Gestione tramite **SMS**: inviare un SMS con la forma **<codice utente>.C<n>.MANTEMP.XX,X** dove **<n>** identifica il numero del cronotermostato da configurare (1,2...8) e **XX,X** la temperatura da impostare che può avere un massimo di due cifre e una cifra decimale. Il comando prevede un SMS di conferma, con la seguente forma: **GSMcom 1/1**

#### **C<n> MANTEMP**

#### **XX,X gradi**

Esempio.

Se il codice utente impostato è quello di default 1234 e si desidera impostare il funzionamento Manuale Temporaneo con una temperatura di 22,5 °C del cronotermostato 2, inviare l'SMS:

### **1234.C2.MANTEMP.22,5**

Il comunicatore GSM risponderà con il seguente SMS:

```
GSMcom 1/1
C2 MAN TEMP
22,5 gradi
```
Di seguito viene riportato graficamente il menù vocale della parte di configurazione comfort.

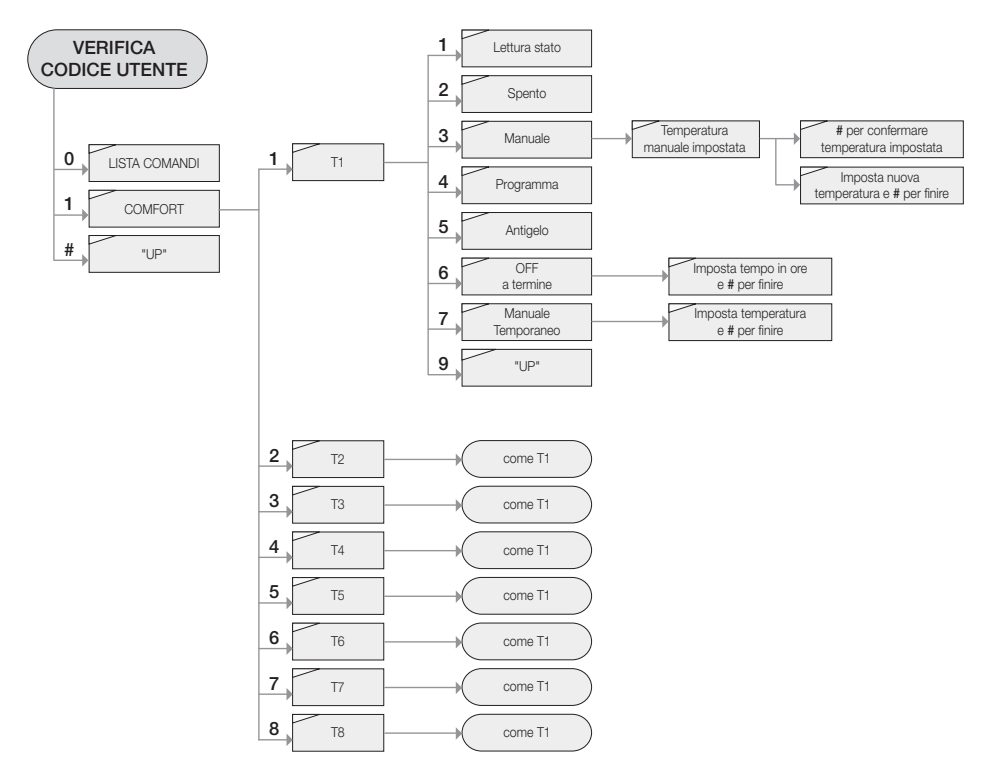

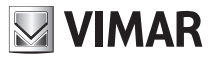

## 10. Rilevamento dello stato

Tramite il Comunicatore GSM collegato all'Interfaccia di Comunicazione Interna è possibile rilevare lo stato dei dispositivi comfort presenti nel sistema.

- Gestione tramite menù vocale:
	- 1. Accedere al menù vocale e digitare: 1 (Comfort)
	- 2. Digitare il numero del dispositivo che si desidera configurare: 1 (Cronotermostato n° 1), 2 (Cronotermostato n° 2) e così fino a 8 (Cronotermostato n° 8)
	- 3. Digitare 1 (Lettura stato)
	- 4. Attendere la riproduzione vocale dei seguenti dati: temperatura rilevata, temperatura impostata, modalità di funzionamento.
- Gestione tramite SMS:
	- 1. Inviare un SMS con la forma **<codice utente>.C<n>.STATO** dove <n> identifica il numero del cronotermostato da configurare  $(1,2.8)$ .
	- 2. Il comunicatore invierà un SMS con il seguente formato:

**GSMcom: 1/1 C<n> Temp Mis: XX,X Temp Imp: YY,Y Modo: <Modalità'>**

#### Esempio.

Se il codice utente impostato è quello di default 1234 e il cronotermostato 1 risulta in funzionamento manuale con temperatura impostata a 20 ºC e temperatura ambiente rilevata di 18,9-ºC, all'invio dell'SMS **1234.C1.STATO** il comunicatore invierà il seguente SMS:

**GSMcom: 1/1 C1 Temp Mis: 18.9 Temp Imp: 20 Modo: MAN**

Di seguito viene riportato graficamente il menù vocale della parte di configurazione comfort.

# RADIOCLIMA

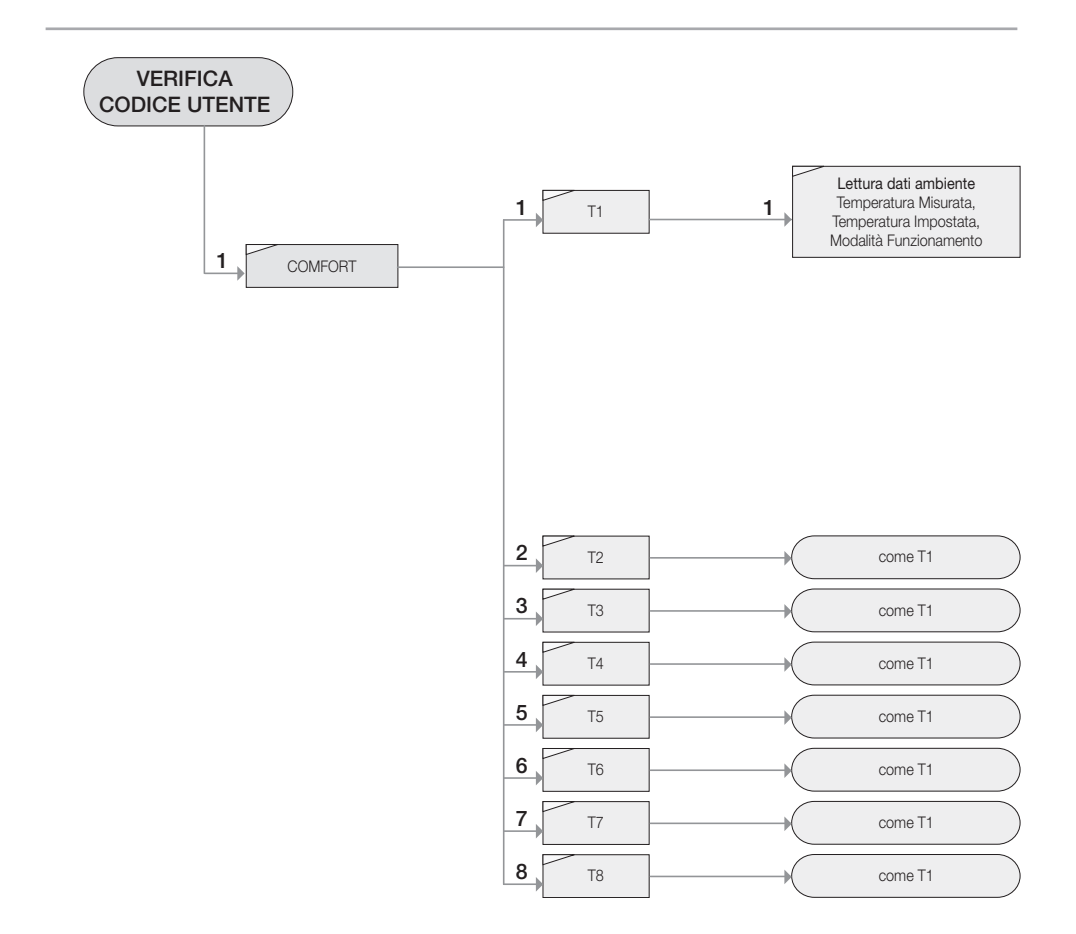

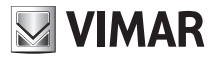

# 11. Principali caratteristiche

- Alimentazione: 5 V d.c.
- Tipo di trasmissione: bidirezionale su banda radio 868 MHz
- Interfaccia seriale per il collegamento con comunicatore GMS
- Apparecchio di classe III
- Installazione: su guida EN 50022
- Situazione di polluzione: normale
- Temperatura ambiente durante il trasporto: -25 ºC +60 ºC
- Temperatura di funzionamento: 0 ºC +40 ºC
- Funzioni principali: integrazione di dispositivi aggiuntivi al sistema con comunicatore GSM

## 12. Regole di installazione

L'installazione deve essere effettuata con l'osservanza delle disposizioni regolanti l'installazione del materiale elettrico in vigore nel paese dove i prodotti sono installati.

# 13. Conformità' normativa

Direttiva BT Direttiva EMC Direttiva R&TTE Norme EN 60065-1, EN 300 220-3, EN 301 489-3

# 14. Esempio Applicativo:

## 14.1 Schema di funzionamento

Sistema comfort con controllo remoto.

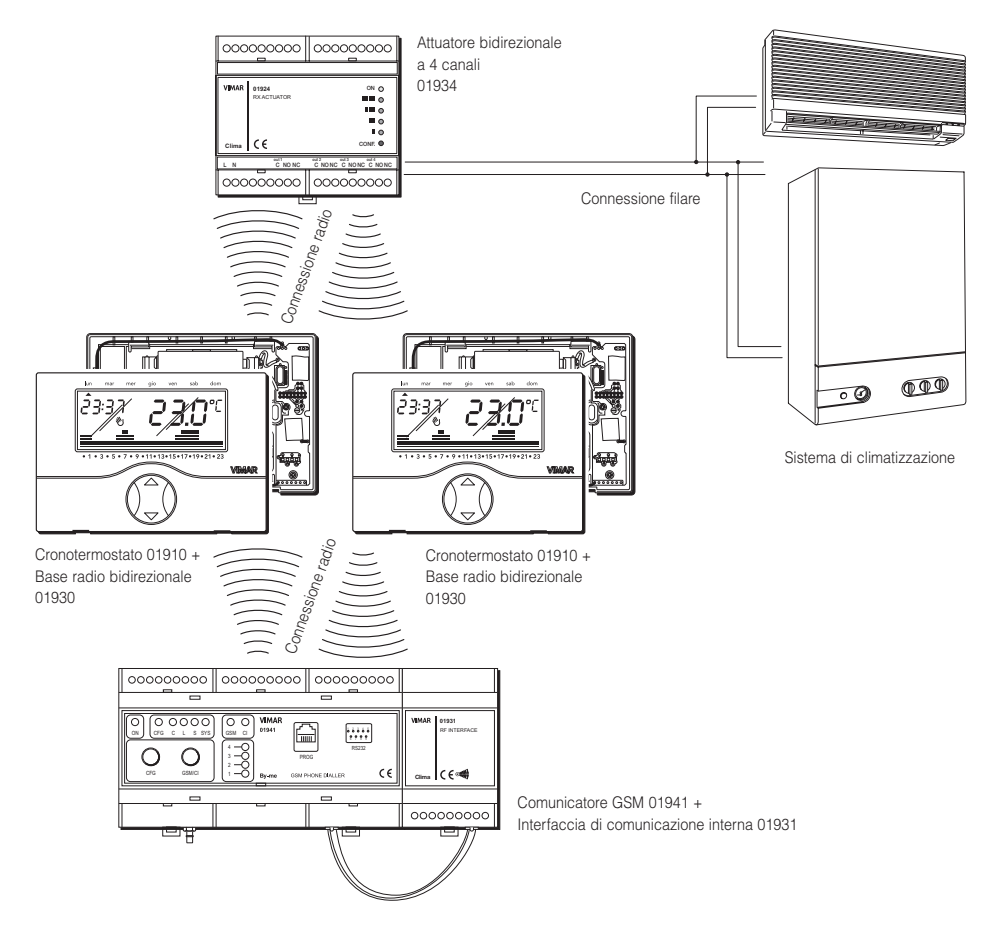

Elenco dispositivi:

- 2 Cronotermostati (01910) + 2 Basi radio bidirezionali (01930)
- Attuatore bidirezionale a 4 canali (01934)
- Comunicatore telefonico GSM (01941) + Interfaccia radiofrequenza bidirezionale (01931)

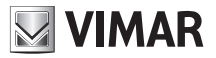

#### 14.2 Operazioni da eseguire.

Utilizzare il cronotermostato che si desidera identificare con il n° 1 (vedere paragrafo 8.2) da cui eseguire le seguenti operazioni:

- 14.2.1 Reset Base Riadio Bidirezionale (vedere manuale "Base Radio Bidirezionale", paragrafo 4.1)
- 14.2.2 Apprendimento Attuatore Radio (vedere manuale "Base Radio Bidirezionale", paragrafo 6.1)
- 14.2.3 Apprendimento Interfaccia di Comunicazione Interna (vedere manuale "Base Radio Bidirezionale", paragrafo 6.1)
- 14.2.4 Inserimento cronotermostato secondario (vedere manuale "Base Radio Bidirezionale", paragrafo 6.2)
- 14.2.5 Associazione tra cronotermostato primario e canale attuatore (vedere manuale "Base Radio Bidirezionale", paragrafo 6.3)
- 14.2.6 Associazione tra cronotermostato secondario e canale attuatore (vedere manuale "Base Radio Bidirezionale", paragrafo 6.3)
- 14.2.7 Configurazione del Comunicatore GSM (vedere manuale "Comunicatore GSM", capitolo 9)

# 15. Reti Z-Wave™

La tecnologia Z-Wave™ permette di creare delle reti dove ciascun dispositivo può partecipare alla propagazione dei segnali in modo automatico ripetendolo al successivo. Questo principio consente di superare alcune limitazioni fisiche della propagazione del segnale radio all'interno di una abitazione.

Di seguito riportiamo i concetti principali relativi a questa tecnologia.

#### Interoperabilità Z-Wave™

In una rete Z-Wave™ possono integrarsi dispositivi di diverse categorie e di diversi produttori. Il 01931 può inserirsi in reti Z-Wave™ esistenti.

L'inserimento avviene come descritto nel paragrafo 6.1(replicazione, esclusione)

#### Controller

È un dispositivo Z-Wave™ che contiene la descrizione della rete e mediante il quale è possibile:

- includere nuovi dispositivi (Inclusione)
- escludere dispositivi della rete (Esclusione)
- creare associazioni tra i dispositivi della rete (Associazione)
- ricevere e trasferire le informazioni della rete (Replicazione)

#### Static Update Controller

È un Controller in grado di distribuire le informazioni di variazioni della configurazione della rete agli altri dispositivi Z-Wave™. Il dispositivo 01931 (Communication Interface) è un Static Update Controller.

#### Slave

E' un nodo della rete Z-Wave™ che può ricevere e trasmettere informazioni solo quando richiesto.

#### Inclusione

Permette l'aggiunta di un dispositivo Z-Wave™ nella rete.

#### **Esclusione**

Permette di rimuovere di un dispositivo Z-Wave™ dalla rete

#### Associazione

Permette di collegare funzionalmente due o più dispositivi della rete Z-Wave™.

#### **Replicazione**

Permette di trasferire tutte le informazioni della rete Z-Wave™ tra Controller.

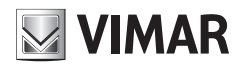

Viale Vicenza, 14 I 36063 Marostica VI Tel. +39 0424 488 600 Fax (Italia) 0424 488 188<br>http://www.vimar.eu *(*/www.vimar.eu //www.vimar.eu //www.vimar.eu //www.vimar.eu //www.vimar.eu //www.vimar.eu/

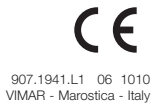